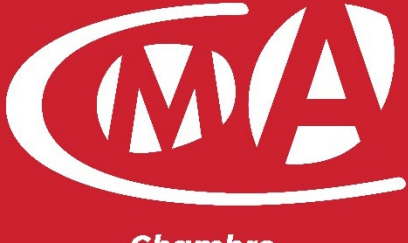

**Chambre** de Métiers et de l'Artisanat

## *Ajout de boite mail sur un portable (IOS/Android)*

**Date : 08/06/2020 | Auteur(s) : LLH | Version : 0.1**

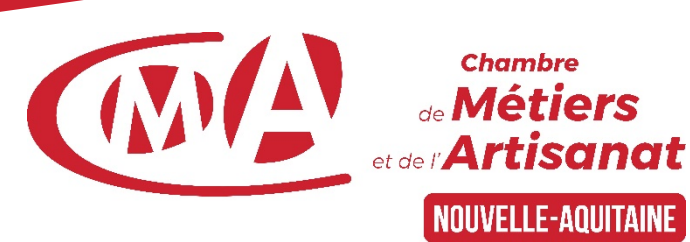

Ajout de boite mail sur un téléphone portable (IOS/Android)<sup>1</sup>

# Pour Android :

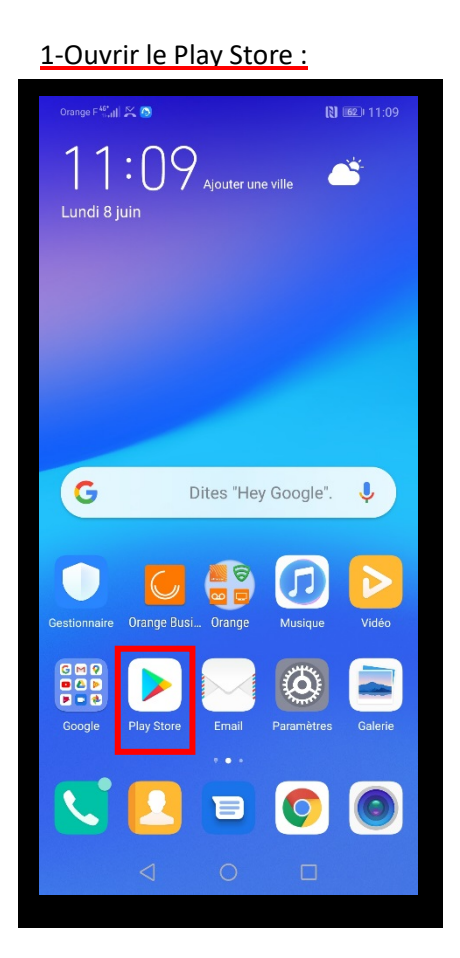

#### 1-Ouvrir le Play Store : 2-Si le compte Google n'est pas déjà connecté :

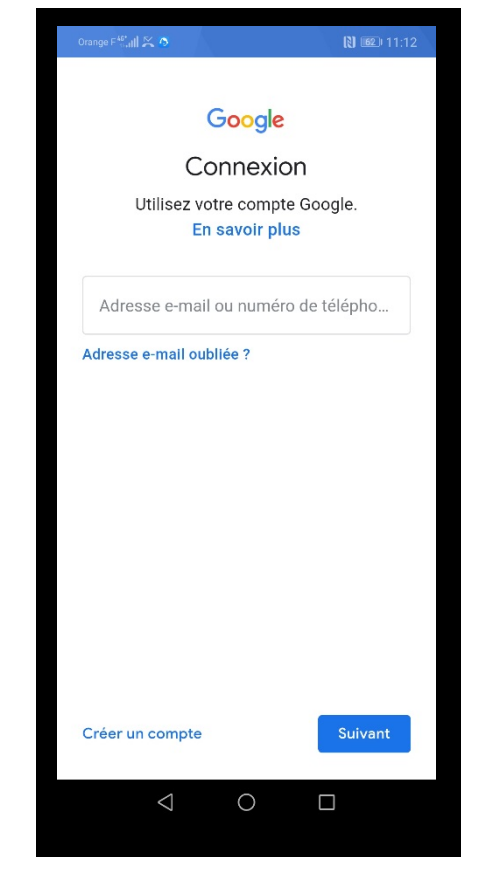

#### 3-Vous voici dans le Play Store : 4- Recherchez « Outlook » :

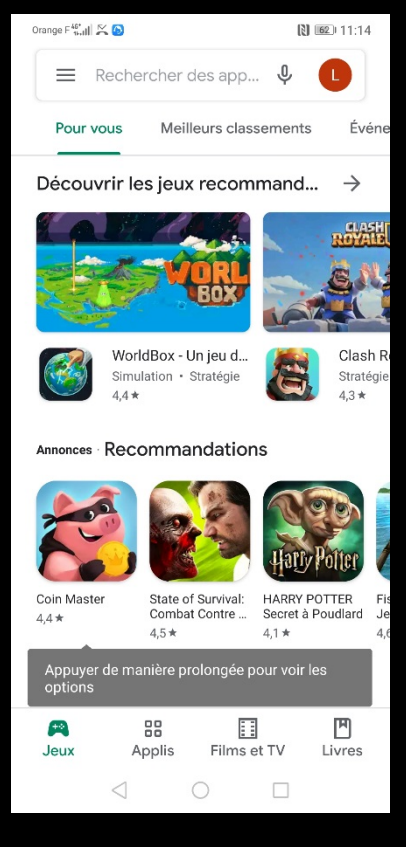

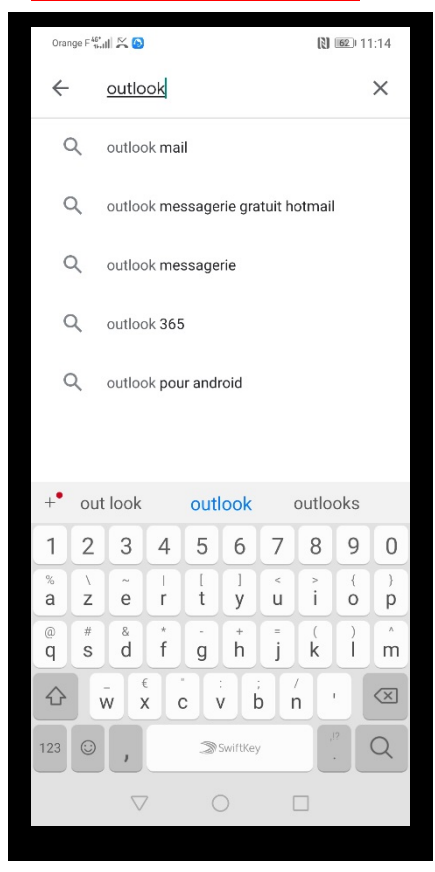

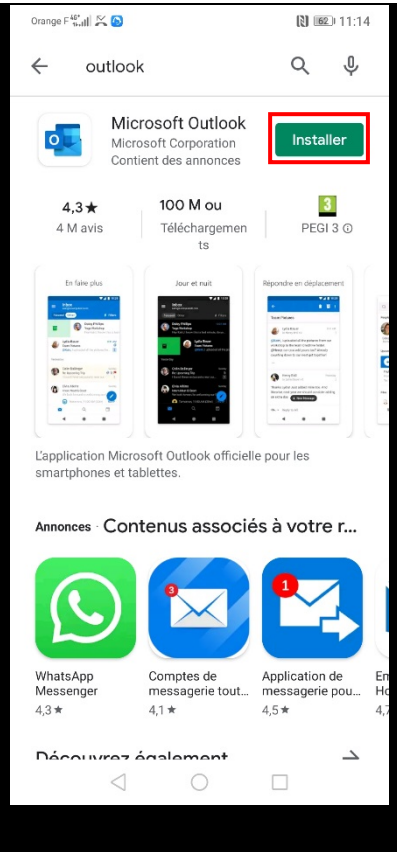

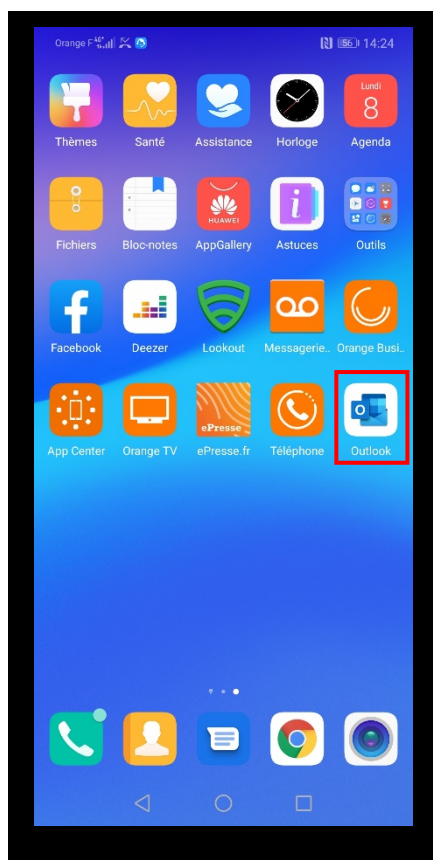

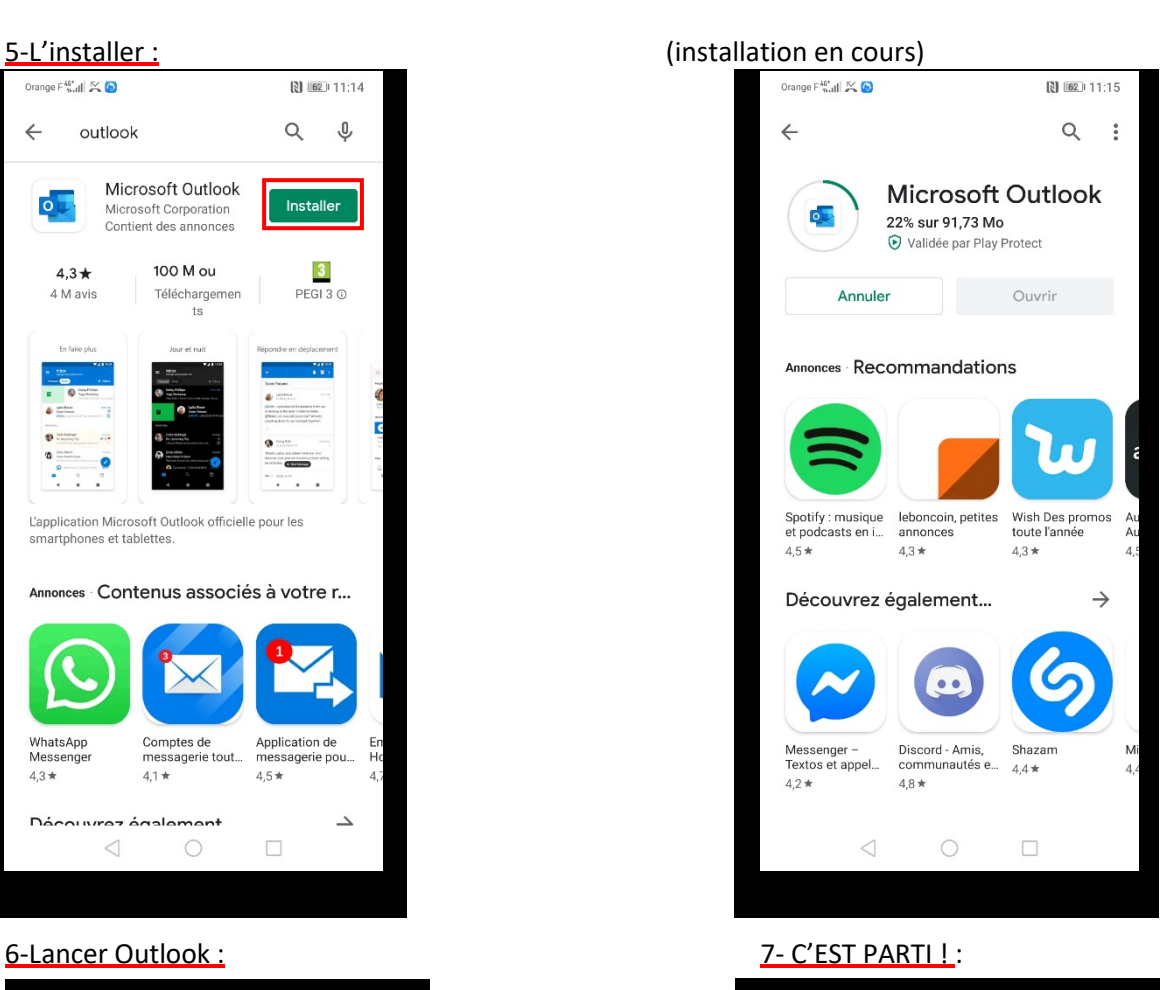

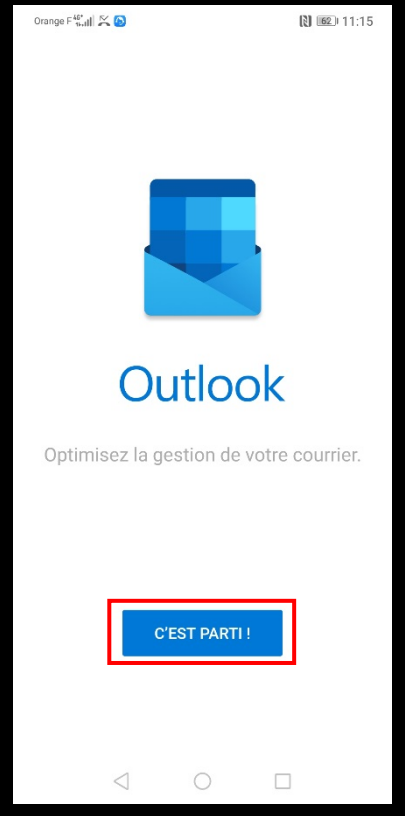

Ajout de boite mail sur un téléphone portable (IOS/Android)<sup>4</sup>

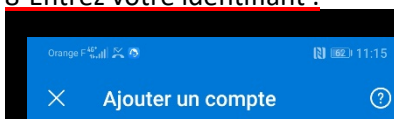

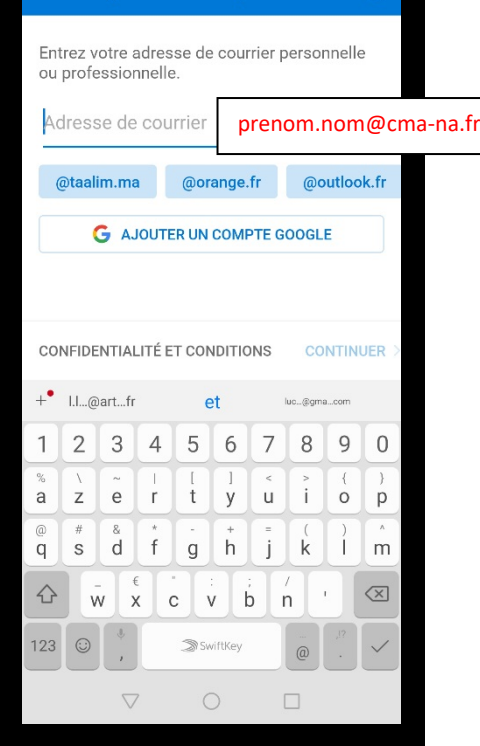

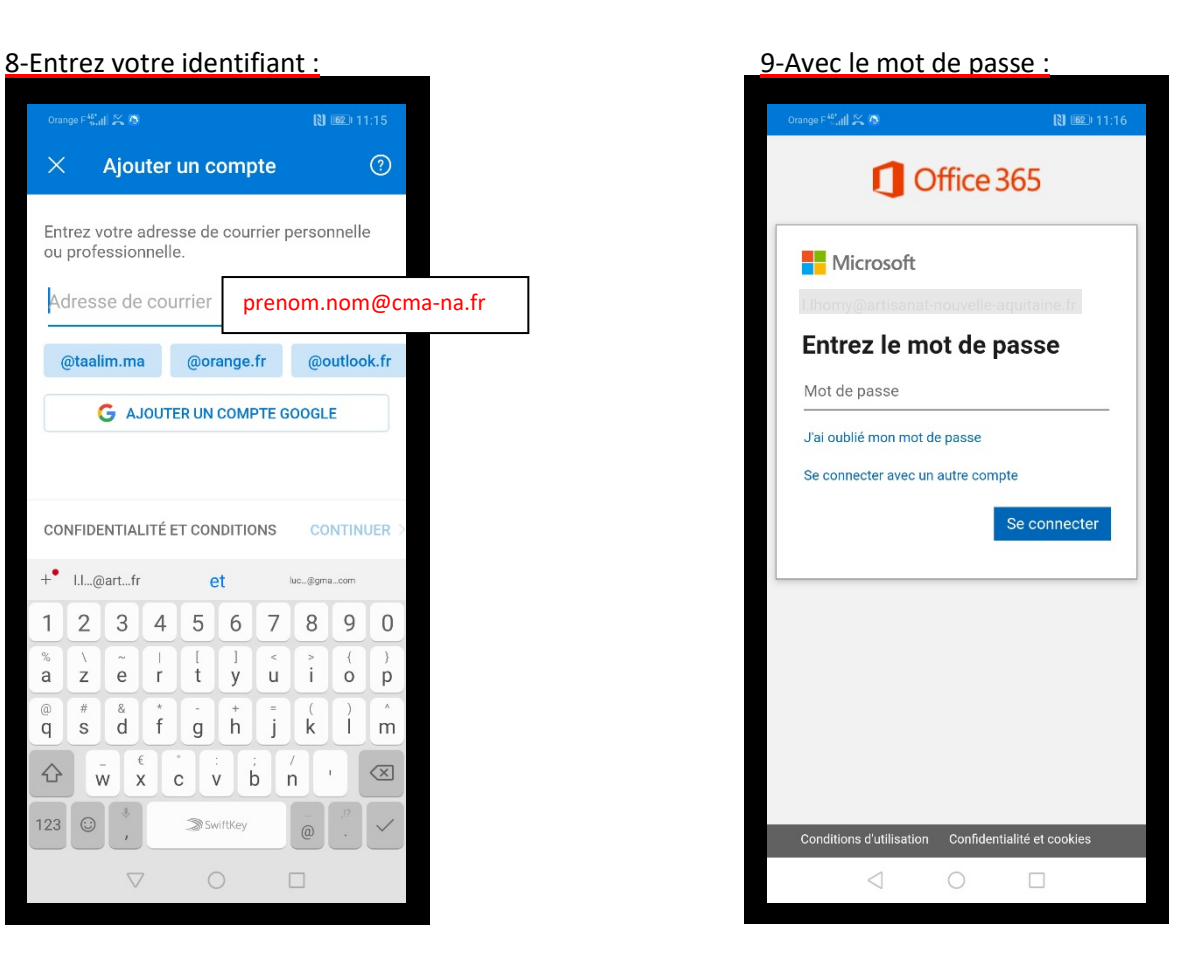

#### 11-Cliquer sur (Peut-être plus tard) :

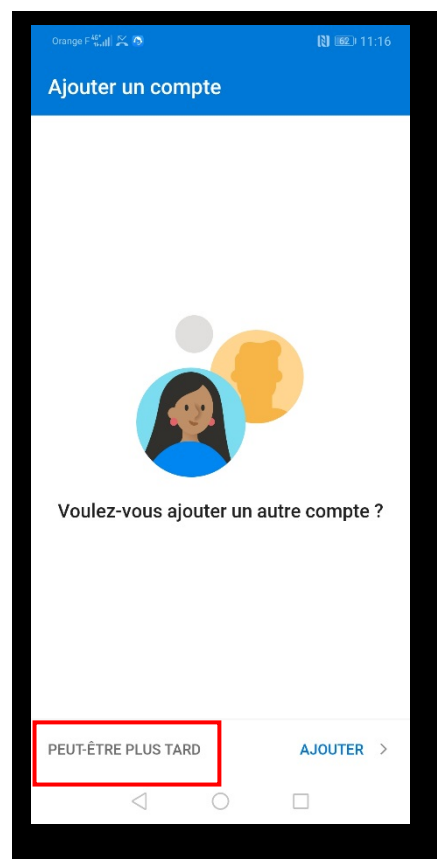

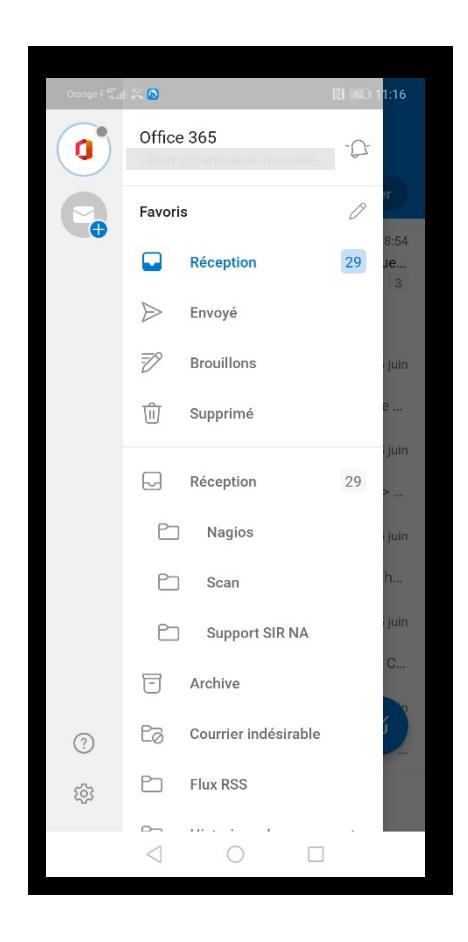

Voilà, vous pouvez dès à présent consulter vos mails

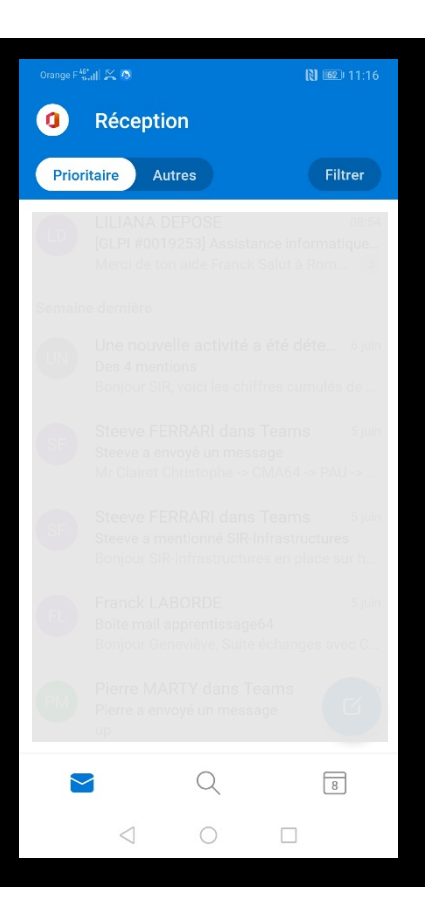

# Pour IOS :

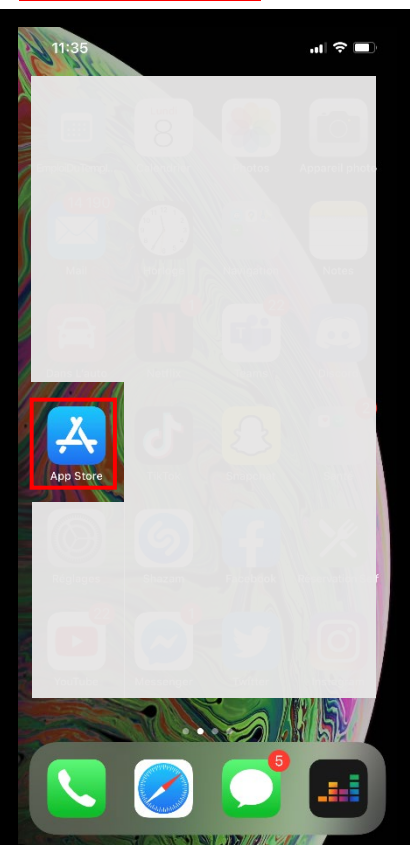

#### 1-Lancer App Store : 2-Recherchez «Outlook » :

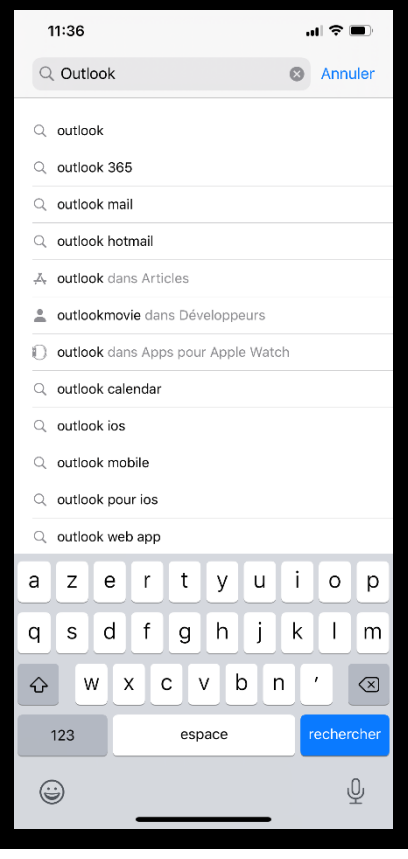

#### 3-Télécharger Outlook :

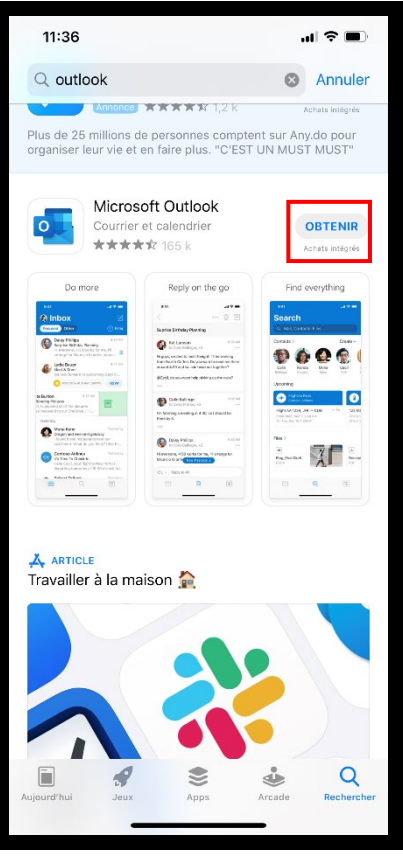

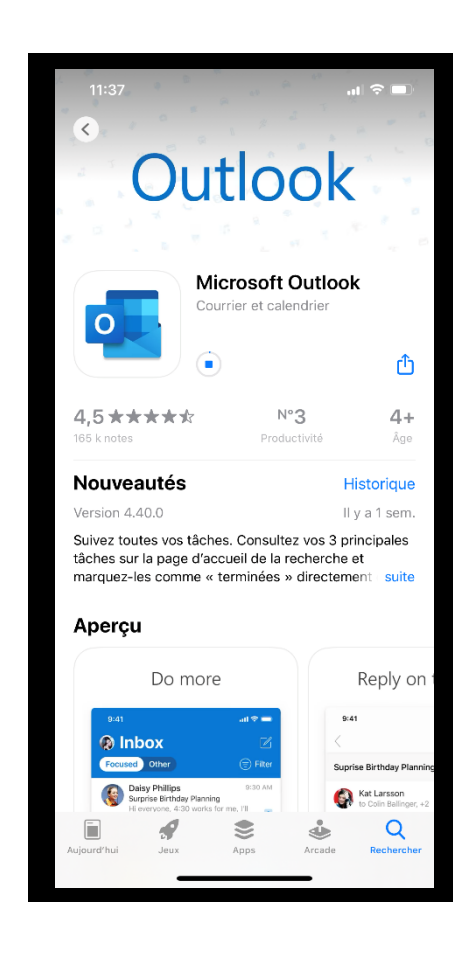

#### 4-Ouvrir l'application et se connecter : 11:59  $\mathbf{H} \otimes \mathbf{H}$ Ajouter un compte Entrez votre adresse de courrier professionnelle ou personnelle [prenom.nom@cma-na.fr](mailto:prenom.nom@cma-na.fr)Adresse de courrier Créer un compte Confidentialité et cookies @hotmail.fr @hotmail.com @outlook.fr  $Q$ li  $|z|$  e rtyuiop  $\mathsf{a}$  $\mathsf{q}$  $s$  d  $|f|$  $g \mid h$  $j \mid k$  $\vert \bot \vert$  ${\sf m}$  $\Diamond$ w x c v b n  $\overline{\phantom{a}}$  $\quad \ \ \, \textcircled{\scriptsize{8}}$  $^\copyright$ 123 espace retour ⊜

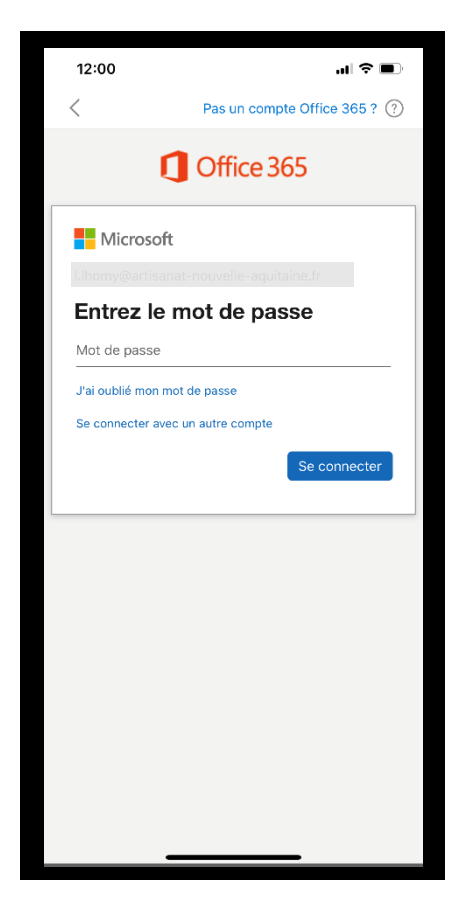

#### 5-Cliquer sur (Plus tard) :

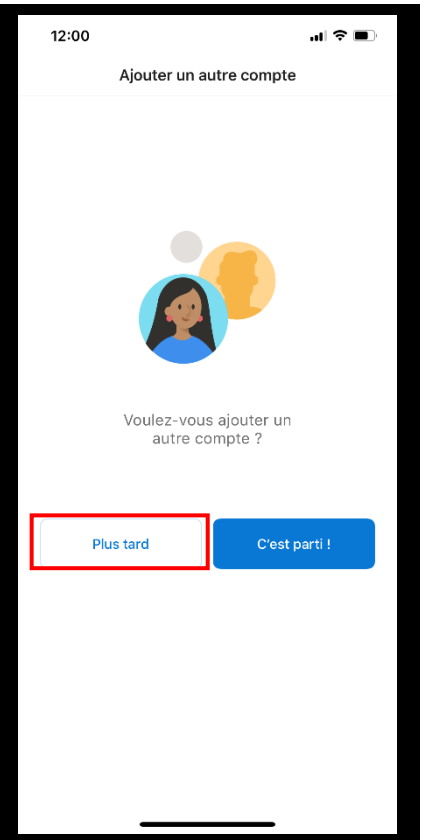

Voilà, vous pouvez dès à présent consulter vos mails

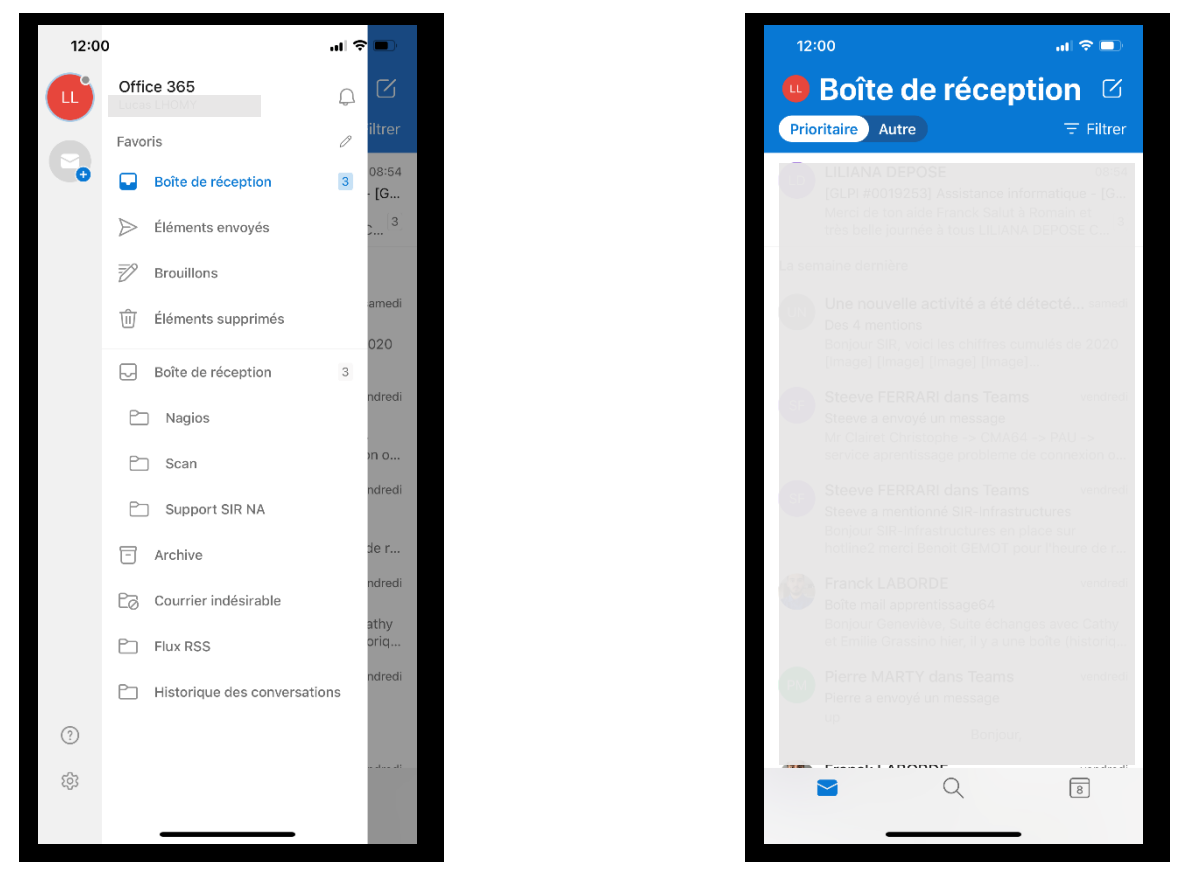

Ajout de boite mail sur un téléphone portable (IOS/Android)<sup>11</sup>